If you are a DVSS student you do not need to create an account. You simply need to use your network username and password to access your information.

#### **In a browser go to drumvss.ca and select the PowerSchool link.**

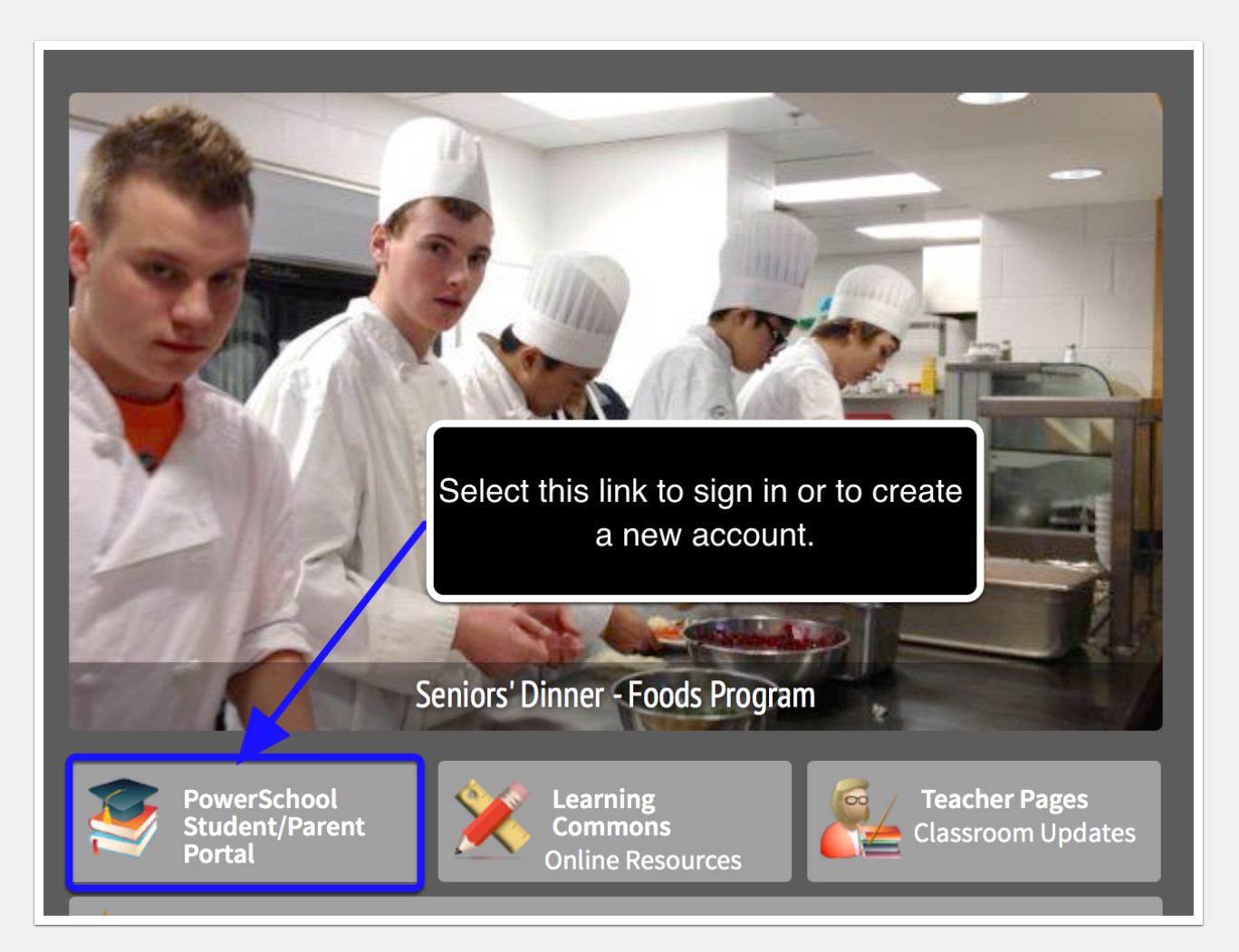

#### **Selecting the PowerSchool link will take you to this screen to sign in.**

You can also get to the log in screen by entering www.sis.ghsd75.ca into any browser. If you already have an account simply enter your username and password.

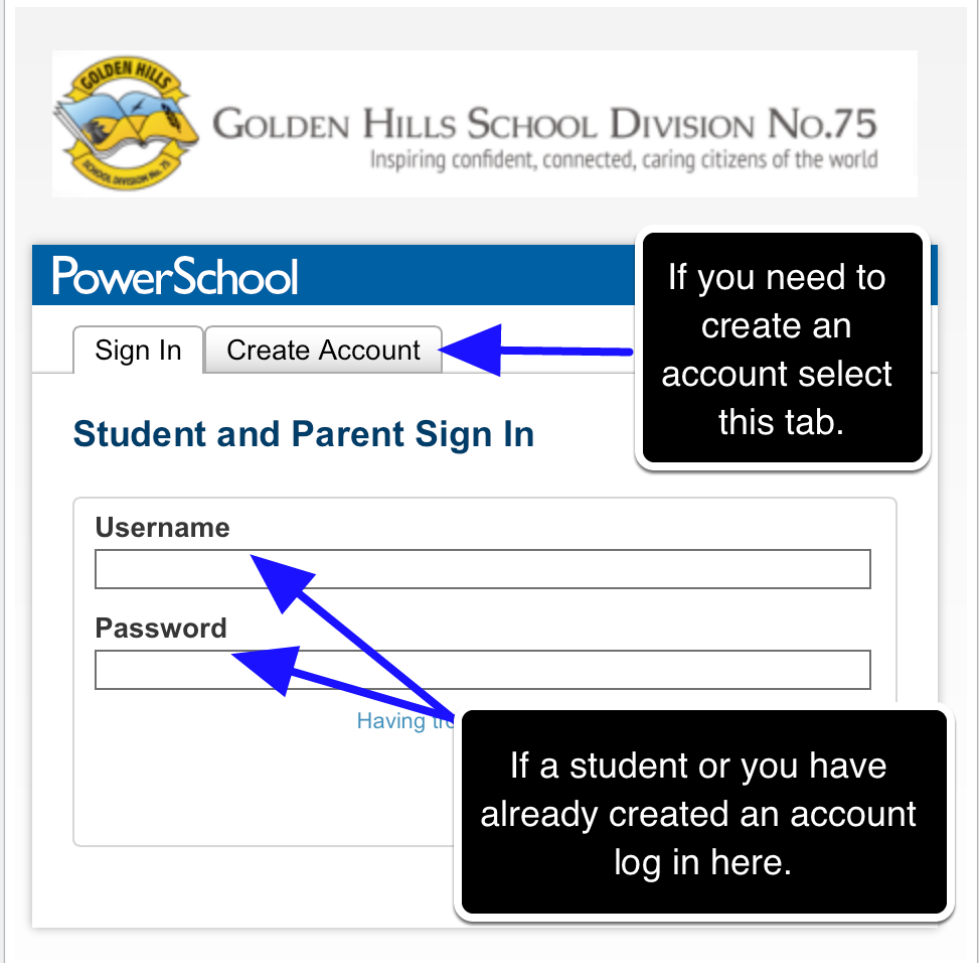

#### **Selecting the Create Account tab will take you to this screen.**

Once here simply select create account.

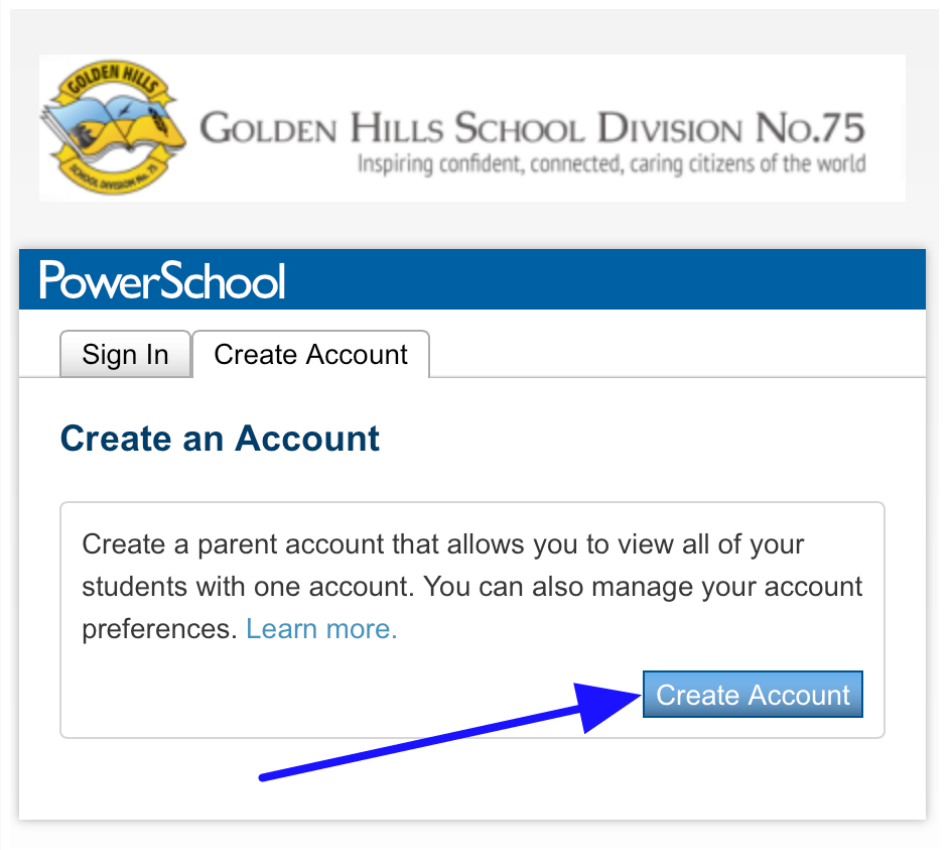

#### **Create Parent Account**

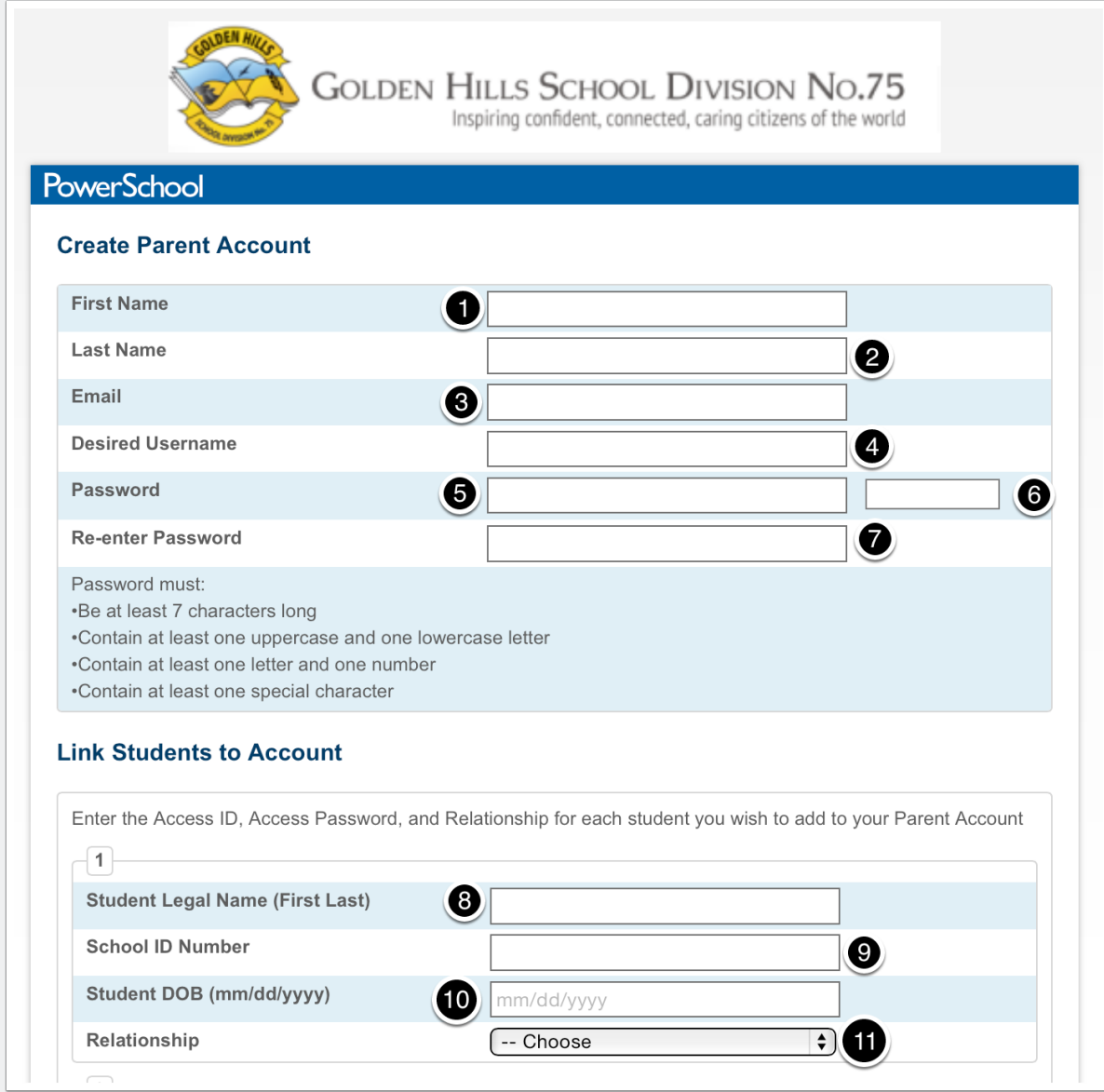

This is where most of the work is done:

- 1. Simply enter your first name.
- 2. Enter your last name.
- 3. Enter the email address you will use for DVSS to contact you.

- 4. The default user name can be anything you choose.
- 5. Enter your desired password based on the requirements listed.
- 6. This will show you a barred indicator as to how strong a password you have created.
- 7. Re-enter your password.
- 8. If you have more than one child, even in multiple schools, this is where you enter each child's information; starting with their legal first name and last name.
- 9. The Student ID Number is **not** their ASN, Alberta Student Number. It is the number set by the database and will either start with 5725 or 5726. It can be found on a printout of their timetable or report card.
- 10. Enter your child's date of birth. Ensure that all single digit numbers begin with a "0" for example: 01/05/2000.
- 11. Finally, indicate your relationship to the student.

If you have more that one child attending a school in GHSD, begin again at step 8.

There will be a submit button at the bottom right of the screen. Select submit and you will be ready to log into the Student/Parent Portal for PowerSchool.